# **Комитет по образованию Санкт-Петербурга**

# **Государственное бюджетное учреждение дополнительного профессионального педагогического образования центр повышения квалификации специалистов «Информационно-методический центр» Московского района Санкт-Петербурга**

**ПРИНЯТА в составе учебного плана 2023 – 2024 гг**

**Дополнительная профессиональная программа**  (повышение квалификации)

**Цифровые инструменты в работе учителя**

**Разработчик(и) программы: Печерина С.В., Государственное бюджетное учреждение дополнительного профессионального педагогического образования центр повышения квалификации специалистов «Информационно-методический центр» Московского района Санкт-Петербурга Петров К.Е., Государственное бюджетное общеобразовательное учреждение средняя общеобразовательная школа № 372 Московского района Санкт-Петербурга**

## **Раздел 1. Характеристика программы**

**1.1. Цель реализации программы –** повышение профессионального уровня компетенции цифровой грамотности педагогических работников общего образования, навыков применения программных продуктов и цифровых образовательных ресурсов при проектировании и реализации образовательного процесса.

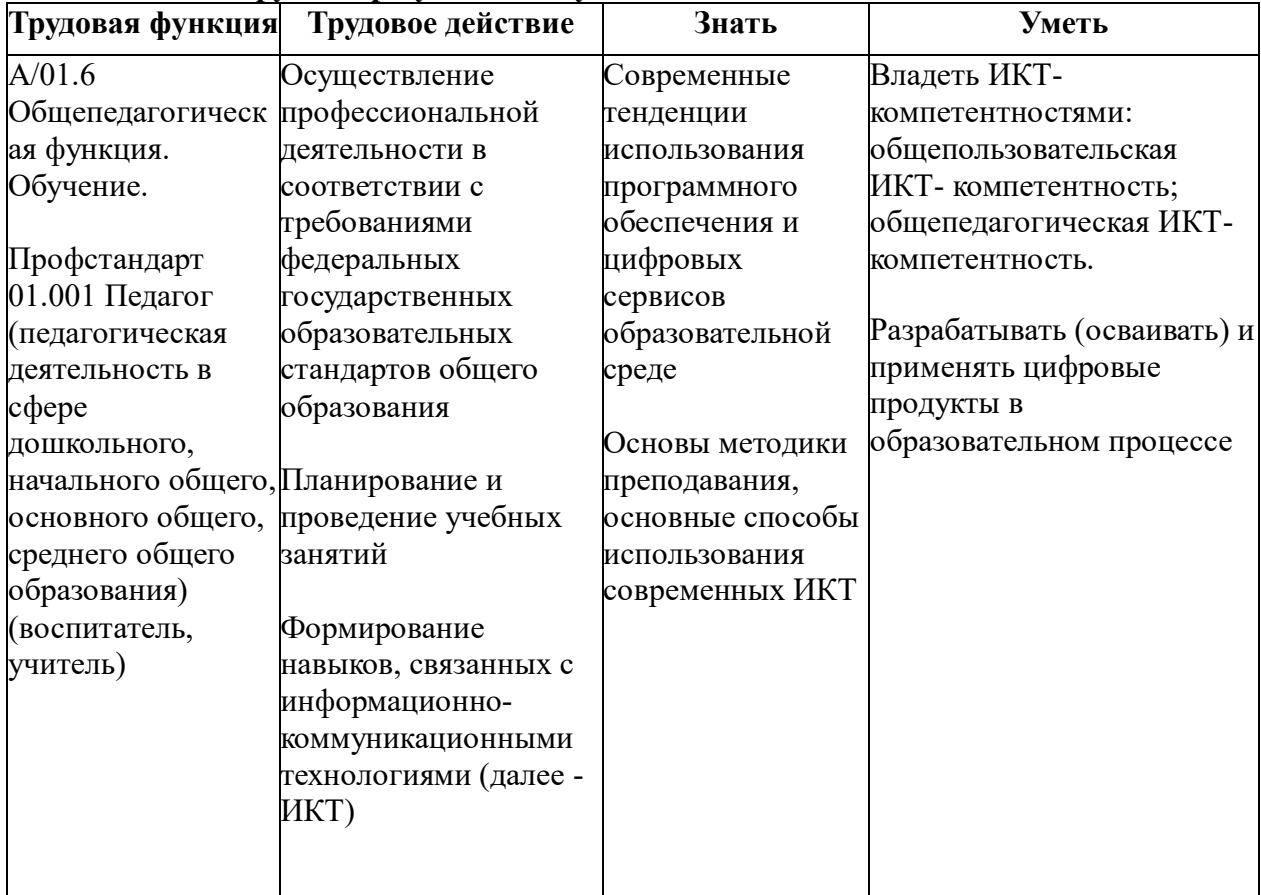

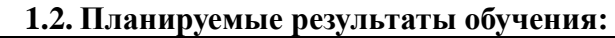

**1.3. Категория слушателей:** педагогические работники общего образования всех специальностей, имеющие высшее или среднее профессиональное образование и активно использующие на практике информационно-коммуникационные технологии.

**1.4. Форма обучения:** очная с применением ДОТ

**1.5. Срок освоения программы:** 36 часов.

#### **Раздел 2. Содержание программы**

**2.1. Учебный (тематический) план**

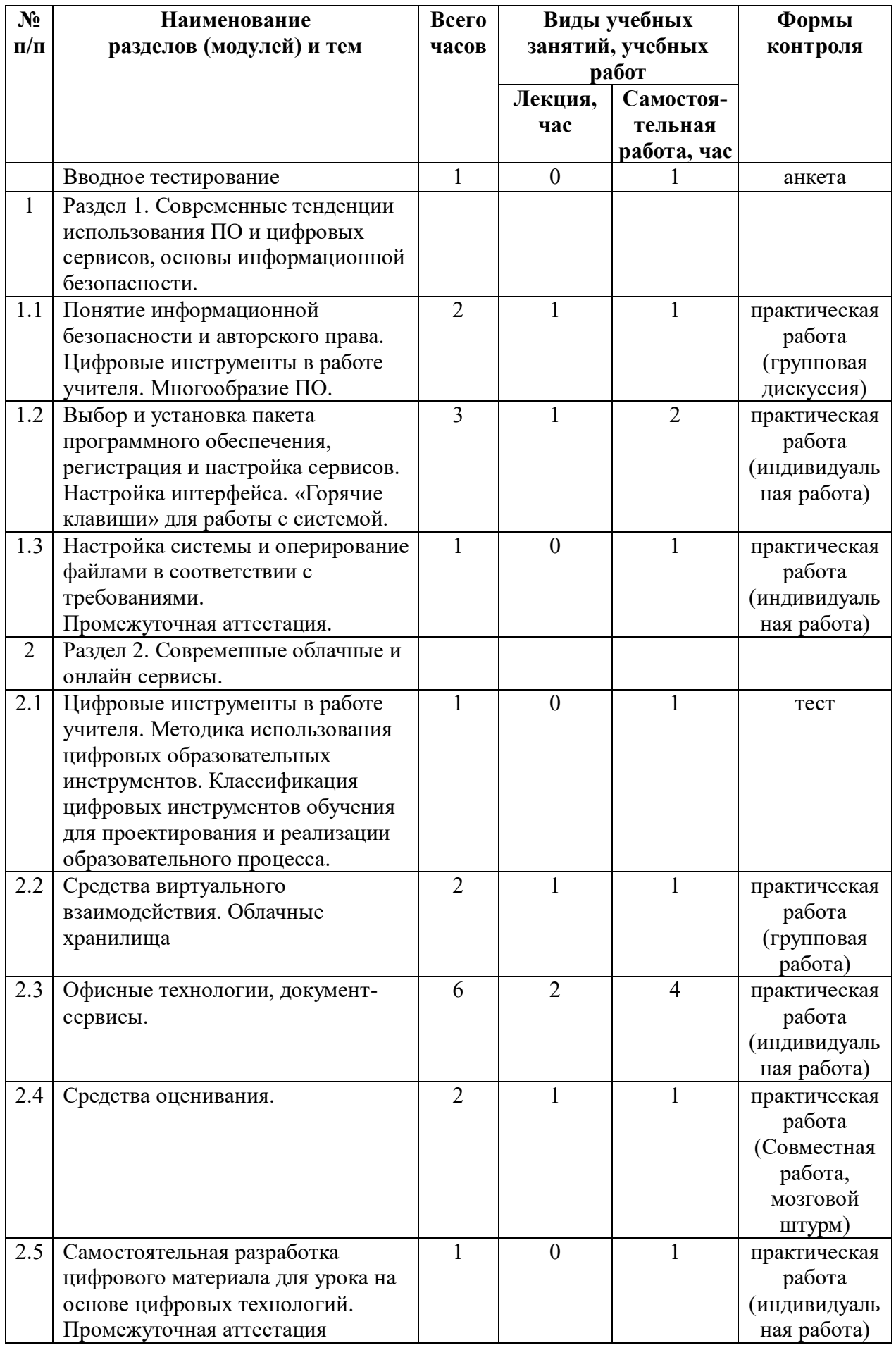

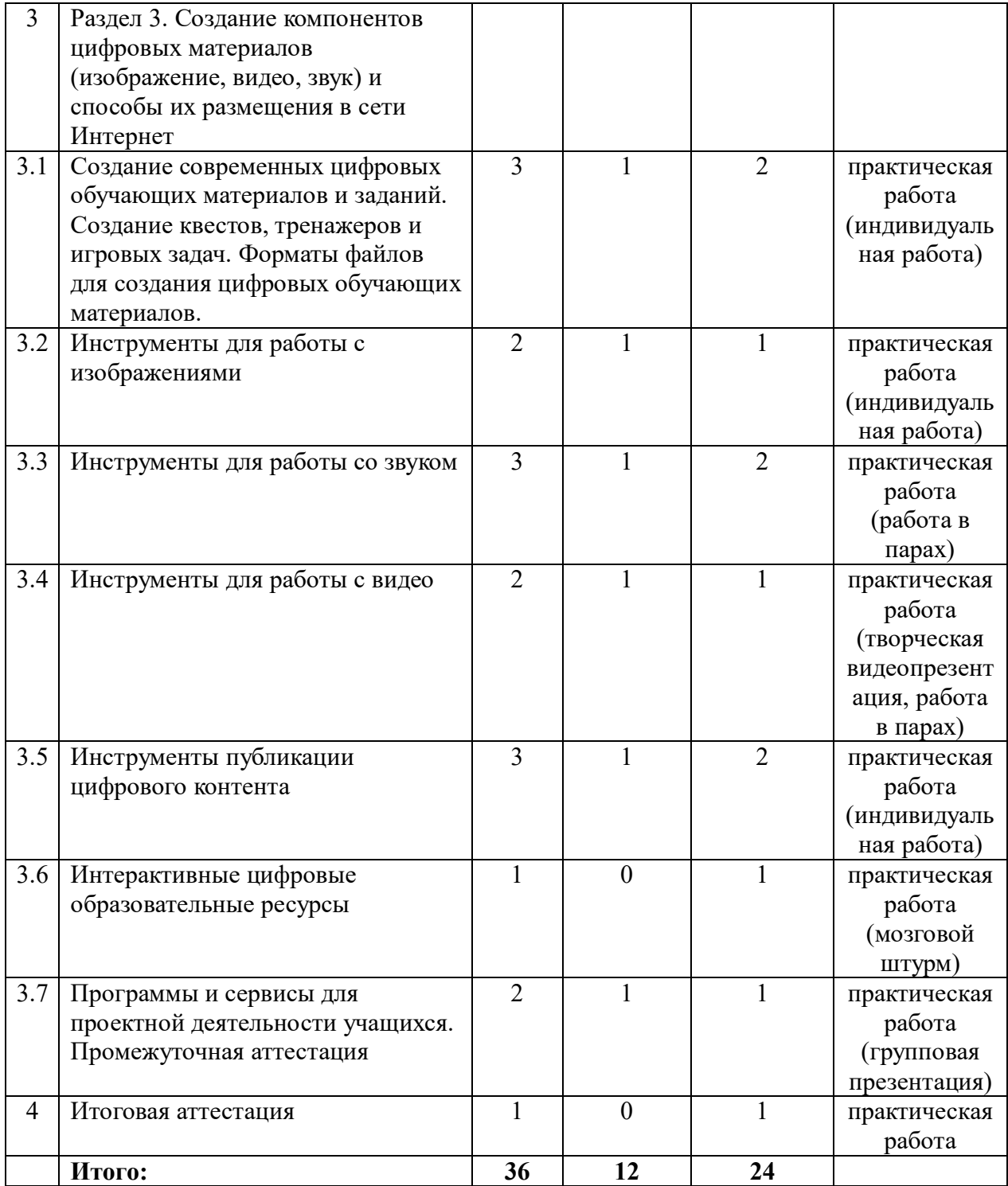

**2.2. Рабочая программа**

**Вводное тестирование** (самостоятельная работа - 1 ч.)

Самостоятельная работа – анкетирование.

**Раздел 1. Современные тенденции использования ПО и цифровых сервисов, основы информационной безопасности.**

**1.1 Понятие информационной безопасности и авторского права. Цифровые инструменты в работе учителя. Многообразие ПО.** (лекция - 2 ч.)

Лекция. Обзор свободного программного обеспечения. Применение СПО в различных сферах деятельности (в частности в образовании). Примеры ПО, аналогичного проприетарному и иностранному ПО. Алгоритмы работы с ПО разного назначения, применение ПО для решения образовательных задач. Основные угрозы и обеспечение информационной безопасности. Понятие информационных угроз и их виды. Принципы построения системы информационной безопасности.

**1.2 Выбор и установка пакета программного обеспечения, регистрация и настройка сервисов. Настройка интерфейса. «Горячие клавиши» для работы с системой.** (лекция - 1 ч., самостоятельная работа – 2 ч.)

Лекция. Примеры приложений, аналогичных приложениям Windows. Пакеты прикладных программ. Пакеты общего назначения. Текстовые, табличные и графические редакторы. Пакеты программ мультимедиа. Понятие о файловой системе, ее структуре. Структура и типы файловых систем Linux. Отличительные особенности структуры файловой системы Linux. Настройка интерфейса. «Горячие клавиши» для работы с системой, команды для работы с файлами.

Самостоятельная работа. Работа с комплексом СПО. Производим настройку интерфейса Linux, используем «Горячие клавиши» для работы с системой.

**1.3 Настройка системы и оперирование файлами в соответствии с требованиями.** (самостоятельная работа - 1 ч.)

Самостоятельная работа. Настройка системы и оперирование файлами в соответствии с требованиями. Изменение внешнего вида рабочего стола, добавление панелей и изменение элементов панели. Создание ярлыков и символических ссылок. Изменение атрибутов файлов и каталогов. Запрет некоторых действий пользователям и группам.

Промежуточная аттестация.

**2.1 Цифровые инструменты в работе учителя. Методика использования цифровых образовательных инструментов. Классификация цифровых инструментов обучения для проектирования и реализации образовательного процесса.**  (самостоятельная работа - 1 ч.)

Самостоятельная работа. Работа с вариантами теста.

**2.2 Средства виртуального взаимодействия. Облачные хранилища** (лекция - 1 ч. самостоятельная работа - 1 ч.)

Лекция. Современные возможности, изменяющие технологию организации учебного процесса. Цифровая трансформация процессов. Обзор цифровых информационных и образовательных ресурсов, специализированных поисковых сервисов, образовательных онлайн- платформ, поисковых систем. Понятие онлайн-сервис. Виды онлайн-сервисов, используемых в образовании. Классификация программ по сфере использования.

Самостоятельная работа. Настраивание видеоконференцию Mail.ru или Яндекс Телемост. Ссылки, полученные в процессе настройки укорачиваем с помощью сервисов онлайн. Создаем QR-код.

**2.3 Современные возможности, изменяющие технологию организации учебного процесса. Цифровая трансформация процессов. Обзор цифровых информационных и образовательных ресурсов, специализированных поисковых сервисов, образовательных онлайн-платформ, поисковых систем. Понятие онлайнсервис. Виды онлайн-сервисов, используемых в образовании. Классификация программ по сфере использования.** (лекция - 3 ч. самостоятельная работа - 3 ч.)

Лекция. Знакомство с современными офисными технологиями. Работа по развитию практических навыков создания презентаций, настройки эффектов анимации, управления показом презентации при помощи гиперссылок, триггеров.

Создание сценария презентации в зависимости от ее назначения. Оформление слайда презентации с учетом композиции слайда, размещение текстов и изображений, определение их достаточного количества. Предельно допустимые размеры шрифтов для слайдов, взаимодействие изображений и текстов. Выбор цвета в оформлении презентации.

Самостоятельная работа. Используя LibreOffice, подготовить презентацию по определенной теме (учебного занятия, родительского собрания, публичного выступления и др.), применив наибольшее число возможностей и эффектов, реализуемых программой. Необходимо предусмотреть гиперссылки для перехода между слайдами презентации. Оформление печатной работы: Титульного листа, оглавления, основной части, приложений и ссылок на источники.

**2.4 Средства оценивания.** (лекция - 1 ч. самостоятельная работа - 1 ч.)

Лекция. Методика составления тестов. Цель тестирования и его место в образовательном процессе. Типы тестовых вопросов. Особенности тестов в цифровом формате. Типы полей цифровых тестов. Линейные и нелинейные тесты. Инструменты для интерактивного тестирования, боты. Создание форм в Яндекс-формах. Работа с формой ответов на вопросы теста. Инструменты 4exam, Madtetst, БотВсем для создания тестов.

Самостоятельная работа. Создание линейных тестов, квизов на основе используемых в процессе образовательной деятельности материалов. Подбор заданий и формирование в сервисе Madtetst вопросов различного типа.

**2.5 Самостоятельная разработка цифрового материала для урока на основе цифровых технологий. Промежуточная аттестация** (самостоятельная работа - 1 ч.)

Самостоятельная работа. Самостоятельная разработка цифрового материала для урока на основе цифровых технологий.

**3.1 Создание современных цифровых обучающих материалов и заданий. Создание квестов, тренажеров и игровых задач. Форматы файлов для создания цифровых обучающих материалов.** (лекция - 1 ч. самостоятельная работа - 2 ч.)

Лекция. Что такое файл. Зачем нужен формат и почему это важно. Форматы файлов программ разного назначения. Чтение и конвертация файлов. Примеры форматов файлов для разных типов. Место отдельного файла в файловой системе. Структура хранения файлов. Поиск файлов на компьютере.

Самостоятельная работа. Выбор формата файла в зависимости от его назначения, использование конвертеров для смены формата файлов, работа с PDF файлами онлайн.

**3.2 Инструменты для работы с изображениями** (лекция - 1 ч. самостоятельная работа - 1 ч.)

Лекция. Редактор компьютерной графики GIMP. Слои изображения, перемещение и копирование слоев, группировка слоев по темам. Отдельные объекты графического изображения: контуры, выделение, текст. Создание собственной палитры. Фильтры и маски. Сохранение проекта для дальнейшего редактирования. Импорт и экспорт изображений. Gifанимация.

Самостоятельная работа. Создание страницы объявления или буклета.

**3.3 Инструменты для работы со звуком** (лекция - 1 ч. самостоятельная работа - 2 ч.)

Лекция. Программа для обработки звука Audacity: интерфейс, основные инструменты. Форматы аудиофайлов. Поиск и сохранение файлов из сети интернет. Запись звука, требования к качеству аудиозаписи, запись звука с компьютера. Форматы аудиофайлов, их конвертация. Монтаж аудиофайла. соединение и обрезка треков, регулировка громкости. Корректировка и обработка аудиодорожки.

Самостоятельная работа. Монтаж аудиофайла на основе полученных в результате звукозаписи материалов.

**3.4 Инструменты для работы с видео** (лекция - 1 ч. самостоятельная работа - 1 ч.)

Лекция. Виды учебных видео. Использование компьютера для аудио- и видеомонтажа с использованием онлайн-видео редакторов осуществляется ознакомление слушателей с назначением и возможностями онлайн-видео редакторов.

Самостоятельная работа. Используя предложенный редактор, создать видео по избранной теме. Добавить в снятое видео титры и заставки. Сохранить видео в различных форматах.

**3.5 Инструменты публикации цифрового контента** (лекция - 1 ч. самостоятельная работа - 2 ч.)

Лекция. Основы создания сайта образовательного проекта. Выбор цели создания сайта образовательного проекта. Краткий обзор ресурсов для создания сайтов. Конструктор Nethouse: возможности и принципы работы. Использование хостинга Beget для размещения контента.

Самостоятельная работа. Создание сайта в Nethouse на основе авторских прав. Размещение контента с помощью Beget.

**3.6 Интерактивные цифровые образовательные ресурсы** (лекция - 1 ч. самостоятельная работа - 1 ч.)

Лекция. Интерактивные рабочие листы, схемы, упражнения. Инструменты для творчества. Возможности создания интерактивных учебных материалов с использованием онлайн-сервисов. Элементы интерактивного видео. Виды интерактивных элементов. Интерактивная видеоинфографика.

Самостоятельная работа. Создание интерактивного учебного пособия с использованием возможностей онлайн-сервисов.

Промежуточная аттестация.

**4 Итоговая аттестация** (самостоятельная работа - 1 ч.)

Самостоятельная работа. Обучающиеся готовят иллюстративный материал по основным пунктам программы в произвольной форме и презентуют его в очном (дистанционном) формате. Максимальное время выступления не должно превышать 12 минут. Задание итоговой работы 1. Создать сайт, предназначенный для организации педагогической деятельности, содержащий следующие элементы: 2. Структура страниц сайта (главная страница, тематические страницы, страница «обратной связи») 3. Встроенный элемент на странице сайта (интерактивный, видео) 4. Ссылка на методическую разработку, размещенную в облачном хранилище.

### **Раздел 3. Формы аттестации и оценочные материалы**

### **Входной контроль**

**Форма:** практическая работа (индивидуальная работа)

### **Описание, требования к выполнению.**

Задание. Основываясь на личном педагогическом опыте применения ИКТ в образовательной деятельности предложите темы уроков, форму их проведения, возможное применение ПО и его назначение в подготовке урока и/или в процессе работы на уроке. Заполните соответствующие графы таблицы.

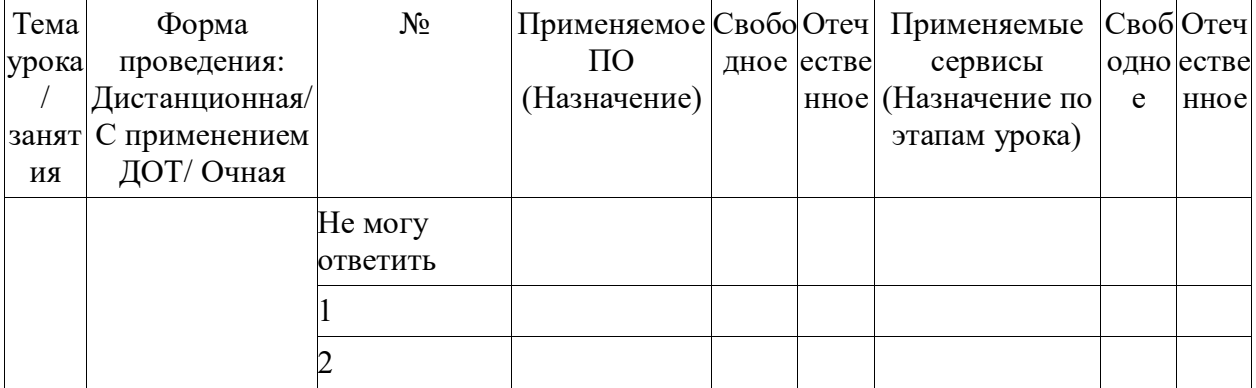

Тестируемый может привести не более 30% примеров — освоение с «нуля»

Тестируемый может привести не более 50% примеров - работа по индивидуальным заданиям

Тестируемый может привести не более 70% примеров - корректировка и расширение умений

Тестируемый может привести не более 90% примеров - создание конкурсного образовательного контента

**Критерии оценивания.**

**Примеры заданий:**

1. Предложены не менее трех различных примеров ПО и/или сервисов,

2. Приведены примеры их назначения в уроке или при его подготовке;

3. Названы типы электронного контента и примеры отечественного и/или свободного ПО,

Примеры ПО:

Текстовый, презентации, электронные таблицы (LibreOffice, R7 Office, Мой офис). Редактор изображений (Gimp)

Видеоредактор Videopad, Openshot

Аудиоредактор Audacity;

Примеры сервисов:

Мотивационный: видео Rutube

Актуализация знаний и целеполагание: Интерактивности Udoba.org

Усвоение новых знаний: Презентация Impress, сайт Nethouse

Систематизация знаний: Yandex Формы

Подведение итогов и рефлексия: чатбот Borisbot

**Количество попыток:** не ограничено.

### **Текущий контроль**

**Раздел программы:** Тема 1.1. Многообразие СПО. Аналоги приложений. Понятие информационной безопасности. Тема 1.2. Знакомство с программным комплексом СПО.

**Форма:** практическая работа

## **Описание, требования к выполнению.**

Работа с комплексом СПО по предложенному алгоритму. Настройка интерфейса Linux с использованием памятки «Горячие клавиши Linux для работы с системой». <https://disk.yandex.ru/i/B0JbrWxWbbvU-g>

#### **Критерии оценивания**

Настройка системы проведена по предложенному алгоритму, соответствует выбранным пользователем параметрам.

### **Примеры заданий:**

1. Создать каталоги students и mentors в домашней директории, а в них — текстовые файлы students\_list.txt и mentors\_list.txt соответственно.

2. Открыть созданные в п.1 файлы в любом текстовом редакторе и заполнить их (в соответствии с названием) списком Ваших одногруппников и наставников на данном потоке.

3. Переместите файл mentors\_list.txt в папку students.

- 4. Удалите папку mentors.
- 5. Переименуйте папку students в students and mentors.

6. Удалите папку students\_and\_mentors вместе с содержимым.

7. Подключитесь к машине с Linux по протоколу SSH.

**Количество попыток:** не ограничено

**Раздел программы.** Тема 2.3. Офисные технологии, документ-сервисы.

**Форма:** практическая работа

### **Описание, требования к выполнению.**

Используя LibreOffice создаем документ, презентацию, рисунок. Презентацию по теме учебного занятия (родительского собрания, публичного выступления и др.) создаем, применив наибольшее число возможностей и эффектов, реализуемых программой. Необходимо предусмотреть гиперссылки для перехода между слайдами презентации. При оформлении печатной работы используем оглавление.

### **Критерии оценивания**

В документах должны быть использованы не менее трех разных возможностей цифровых инструментов офисных технологий.

## **Примеры заданий:**

1. Выбрать тему презентации (проекта, документа и т.п.)

2. Написать краткий «сценарий» презентации (структуры документа)

3. Создать презентацию (документ)

4. Применить цифровые инструменты с целью актуализации информации в документах.

**Количество попыток:** не ограничено

**Раздел программы.** Тема 2.4. Средства оценивания.

**Форма:** практическая работа

## **Описание, требования к выполнению.**

В одном из выбранных сервисов создаем тест (квиз и т.п.) по заданной теме на основе используемых в процессе образовательной деятельности материалов. Создаем ссылку на тест.

### **Критерии оценивания:**

При создании теста должны быть рационально использованы возможности сервиса, применены не менее трех разновидностей вопросов.

### **Примеры заданий:**

- 1. Открыть Формы Яндекс
- 2. Выбрать редактор тестов
- 3. Выбрать тип вопроса, настроить вопрос, заполнить поля.
- 4. Применить тему оформления

5. Создать ссылку на тест.

**Количество попыток:** не ограничено

**Раздел программы.** Тема 3.1. Форматы файлов для создания цифровых обучающих материалов.

**Форма:** практическая работа (парная работа)

## **Описание, требования к выполнению.**

Обсуждаем назначение и способ применения файлов, выбираем рациональный формат для его дальнейшего использования. Сохраняем файл в выбранных форматах из программы. Экспортируем файл с помощью конвертера.

#### **Критерии оценивания**

Выбранный файл сохранен в двух-трех разных форматах, объяснена цель конвертации, файл размещен в облаке онлайн.

## **Примеры заданий:**

1. Выбрать файл. Определить формат.

2. Открыть в программе, сохранить в двух форматах.

3. Открыть файл в конвертере.

4. Форматировать в pdf

**Количество попыток:** не ограничено

**Раздел программы.** Тема 3.2. Инструменты для работы с изображениями.

**Форма:** практическая работа (индивидуальная работа)

## **Описание, требования к выполнению:**

Создаем рекламный буклет или иллюстрацию в Gimp. Применяем работу в слоях, окрашивание, контур.

#### **Критерии оценивания:**

В изображении должны быть применены инструменты кадрирование, контур, прозрачность.

### **Примеры заданий:**

1. Открыть редактор

2. Добавить изображение (или несколько изображений) в файл

3. Применяя масштабирование, обрезку слоя, ластик сформировать композицию

4. Написать текст, разместить на свободном поле изображения

5. Экспортировать изображение в графическом формате (ipg, png)

6. Сохранить в редактируемом формате

**Количество попыток:** не ограничено

**Раздел программы.** Тема 3.3. Инструменты для работы со звуком.

**Форма:** практическая работа (парная работа)

#### **Описание, требования к выполнению:**

Используя гаджет, диктофон, микрофон или другое устройство звукозаписи выполнить запись звука. В программе для обработки звука Audacity смонтировать аудиофайл. Сохранить в аудиоформате.

### **Критерии оценивания:**

Файл аудио должен быть цельным и однородным по громкости звука.

## **Примеры заданий:**

1. Выполнить запись аудио.

2. Открыть редактор аудио. Смонтировать звук. Произвести обрезку, сведение, наложение звука.

3. Сохранить файл в аудио.

**Количество попыток:** не ограничено

### **Промежуточный контроль**

**Раздел программы.** Тема 3.4. Инструменты для работы с видео.

**Форма:** практическая работа (творческая видеопрезентация)

### **Описание, требования к выполнению.**

Производим подготовку видеофрагментов с помощью программ копирования видео с экрана, съемки видео. Подготовленные фрагменты помещаем в редактор, монтируем фильм, Экспрортируем файл в видеоформат.

#### **Критерии оценивания**

Полученные видеофайлы приведены к единому формату. Видеофрагменты отредактированы с помощью инструментов обрезки, резкости, цветокоррекции, скорости, применены видеопереходы, видеоэффекты.

## **Примеры заданий:**

- 1. Подготовить видеофайлы
- 2. Открыть выбранный редактор
- 3. На ленту выложить видеофрагменты, произвести корректировку, монтаж
- 4. Экспортировать файл в видеоформат.
- 5. Сохранить файл проекта

**Количество попыток:** не ограничено

**Раздел программы.** Тема 3.5. Инструменты публикации цифрового контента. **Форма:** практическая работа

## **Описание, требования к выполнению**

Регистрируемся в конструкторе сайтов. Создаем страницы, наполняем страницы окнами текстов, изображений. Добавляем страницы, строим иерархию страниц (главная, второстепенные). На страницах размещаем материалы различного характера (видео, текст, презентация, интерактивные материалы)

### **Критерии оценивания**

Сайт самостоятельно создан и редактируется, содержание страниц продумано, наполнение страниц выполнено с использованием материалов разного характера.

**Примеры заданий:**

1. Зарегистрироваться в конструкторе сайтов Nethouse

2. Создать страницы, текстовые окна, добавить изображения

3. Разместить материалы на хостинге Beget, создать ссылки

4. Встроить материалы хостинга на сайт

**Количество попыток:** не ограничено

**Раздел программы.** Тема 3.6. Интерактивные цифровые образовательные ресурсы. **Форма:** практическая работа

### **Описание, требования к выполнению**

Планируем образовательные задачи, подбираем средства для их решения в цифровом формате. Подбираем материалы для заданий, формируем интерактивные материалы с помощью сервисов онлайн.

#### **Критерии оценивания**

Рациональное применение интерактивных элементов заданий. Применение гиперссылок, видеовставок, интерактивных тестов и т.п. в созданном пособии.

#### **Примеры заданий:**

1. Выбрать тему задания, сформулировать образовательную задачу, подобрать форму выполнения

2. Подобрать необходимые материалы (изображения, тексты)

3. В выбранном сервисе онлайн создать интерактивное пособие

4. Сформировать ссылку или код встраивания.

**Количество попыток:** не ограничено

**Раздел программы.** Тема 3.7. Программы и сервисы для проектной деятельности учащихся.

**Форма:** практическая работа (групповая презентация)

#### **Описание, требования к выполнению:**

Знакомимся с программами для реализации проектной деятельности в творческой и инженерной сфере. Определяем их возможности. Формируем список возможных тематических работ для учащихся с использованием программ.

## **Критерии оценивания**

Рациональное применение возможностей программ в планируемых проектных работах.

#### **Примеры заданий:**

1. Выбрать программу. Ознакомиться с интерфейсом, инструментами, возможными результатами работы

2. Проанализировать предметные темы, темы внеурочной деятельности, актуальные профессиональные сферы и т.п. Выбрать и сформулировать возможные темы детских практических или творческих проектов (учебных и внеурочных)

**Количество попыток:** не ограничено

## **Итоговая аттестация**

## **Форма:** практическая работа

# **Описание, требования к выполнению.**

Итоговая аттестации обучающихся по программе проводится в форме практической работы. Работа состоит из двух этапов. Первый этап - выполнение цифрового образовательного продукта, второй этап – публичная защита выполненной работы. Обучающиеся готовят иллюстративный материал по основным пунктам программы в произвольной форме и презентуют его в очном (дистанционном) формате. Максимальное время выступления не должно превышать 12 минут.

### **Критерии оценивания**

1. Обучающийся способен отбирать сервисы и ПО и осваивать работу с ними.

2. Обучающийся способен и готов к свободной самостоятельной работе с ИКТ и готов осуществлять деятельность по созданию цифрового образовательного контента.

3. Обучающийся самостоятельно разрабатывает цифровые продукты для образовательного процесса и планирует их применение с учетом методик преподавания и основных способов использования современных ИКТ.

#### **Примеры заданий:**

Создать сайт, предназначенный для организации педагогической деятельности, содержащий следующие элементы:

1. Структура страниц сайта (главная страница, тематические страницы, страница «обратной связи»)

2. Встроенный элемент на странице сайта (интерактивный, видео)

3. Ссылка на методическую разработку, размещенную в облачном хранилище.

**Количество попыток:** не ограничено

#### **Раздел 4. Организационно-педагогические условия реализации программы**

**4.1. Организационно-методическое и информационное обеспечение программы. Нормативные документы.**

# **Информационно-методическое обеспечение. Цифровые инструменты: Программное обеспечение:**

Libre Office – офисный пакет в составе:

◦ Writer – текстовый процессор

◦ Impress – редактор презентаций

- Calc редактор электронных таблиц
- Draw редактор векторной графики

Gimp – редактор растровой графики

 $\bullet$  OpenShot – видеоредактор

 $\bullet$  Audacity – звуковой редактор

## **Онлайн инструменты и сервисы:**

- Инструменты Yandex:
- Яндекс Диск
- Офисный пакет в составе Яндекс Диска
- Яндекс Телемост
- Яндекс Формы
- Инструменты сервиса Udoba.org
- Инструменты сервиса еТреники
- Видеосервис Rutube
- Конструктор сайтов и хостинг Nethouse
- Хостинг Beget
- Конструктор форм Simpoll
- Конструктор тестов MadTest

### **Литература**

#### **Основная литература**

1. Тихомирова Е. «Живое обучение: Что такое e learning и как заставить его работать», ООО «Альпина Паблишер», 2018

2. Ефимова. И.Ю. Новые информационно-коммуникационные технолог образовании условиях ФГОС учебное пособие. - 3-e. - Флинта, 2018. - 150 с.

3. Цифровая образовательная среда: новые компетенции педагога: Cб. материалов участников конф. [Электронный ресурс]. – Электрон. текстовые дан. (1 файл pdf: 133 с.). – СПб.: Из-во «Международные образовательные проекты», 2019. – Систем. требования: Adobe Reader XI; экран 10"

4. Графический редактор GIMP: первые шаги / И. А. Хахаев - М. : ALT Linux ;

Издательский дом ДМК-пресс, 2009. — 232 с.: ил. — (Библиотека ALT Linux).

5. Свободный редактор обработки звука Audacity. Автор: Дюдин С. Е. / Под ред. Матюшкиной М. Д. – СПб: ГБУ ДПО «СПбЦОКОиИТ», 2022. – 23 с.

6. Трайнев Владимир Алексеевич. Электронно-образовательные ресурсы в развитии информационного общества (обобщение и практика). монография. 2-е изд – Дашков и К,  $2020. - 254c.$ 

## **Дополнительная литература**

1. Международный научный журнал «Символ науки» №8/2016 ISSN 2410-700Х

2. Интерактивное образование Информационно-публицистический образовательный журнал, №2, 2020

## **Электронные обучающие материалы Интернет-ресурсы**

1. Бесплатный курс по цифровой грамотност[и](https://practicum.yandex.ru/promo/digital-literacy/?from=catalog) [«Компьютер и интернет: как ими](https://practicum.yandex.ru/promo/digital-literacy/?from=catalog)  [пользоваться» \(yandex.ru\)](https://practicum.yandex.ru/promo/digital-literacy) 

2. Курс Exсel<https://practicum.yandex.ru/excel-for-work/>

3. Курс по созданию презентаций<https://practicum.yandex.ru/visual-presentation/>

4. Краткое руководство по LibreOffice — [Документация Краткое руководство по](https://libreoffice.readthedocs.io/ru/latest/index.html)  [LibreOffice 4.3](https://libreoffice.readthedocs.io/ru/latest/index.html) 

5. Бесплатный курс по созданию презентаций: [обучение дизайну и](https://practicum.yandex.ru/design-presentation/?from=catalog) оформлению презентаций — [Яндекс Практикум \(yandex.ru\)](https://practicum.yandex.ru/design-presentation/?from=catalog)

6. Как пользоваться Audacity - [Подробный обзор \(audacitys.ru\)](https://audacitys.ru/kak-polzovatsya-audacity/?ysclid=lsbw1rw4la705880356&utm_referrer=https%3A%2F%2Fyandex.ru%2F)

## **4.2. Материально-технические условия реализации программы. Технические средства обучения**

Перечень необходимых технических средств обучения, используемых в учебном процессе для освоения программы повышения квалификации:

• стационарные компьютеры, ноутбуки, проектор, экран;

• информационная среда платформы MOODLE дистанционного обучения ГБУ ДППО ЦПКС ИМЦ Московского района Санкт-Петербурга;

• возможность выхода в сеть Интернет для использования материалов, размещенных на внешних информационных ресурсах.